<span id="page-0-0"></span>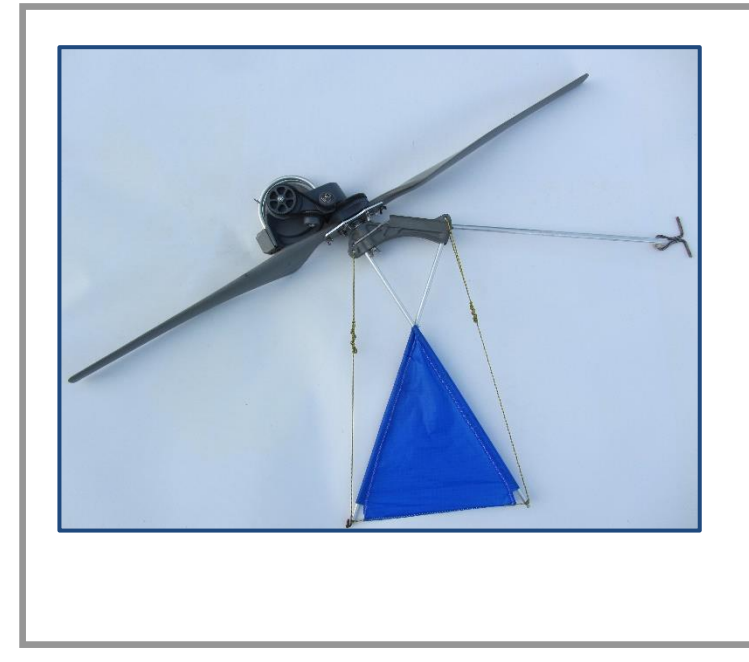

# **DOSSIER PEDAGOGIQUE**

**Activité ITEC3 - Process de fabrication des Pales (Eléments de correction)**

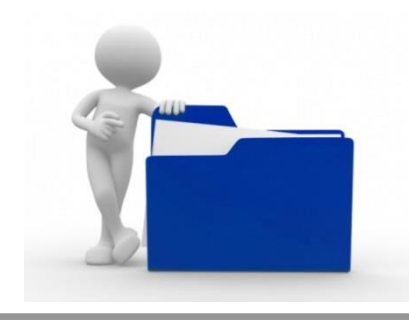

Problématique : Justifier le choix de la mise en œuvre optimisée de la fabrication des pales.

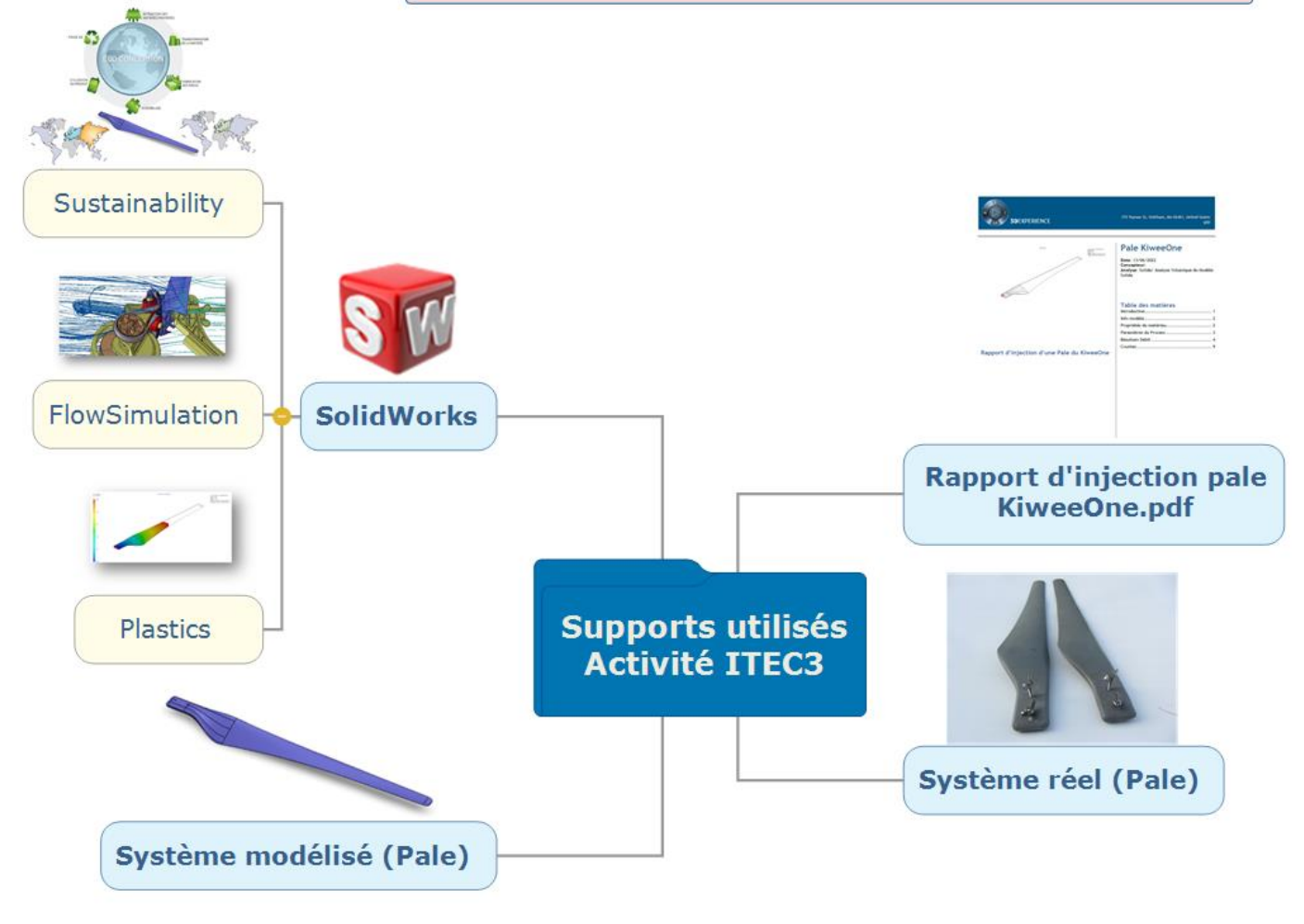

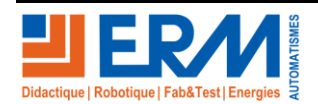

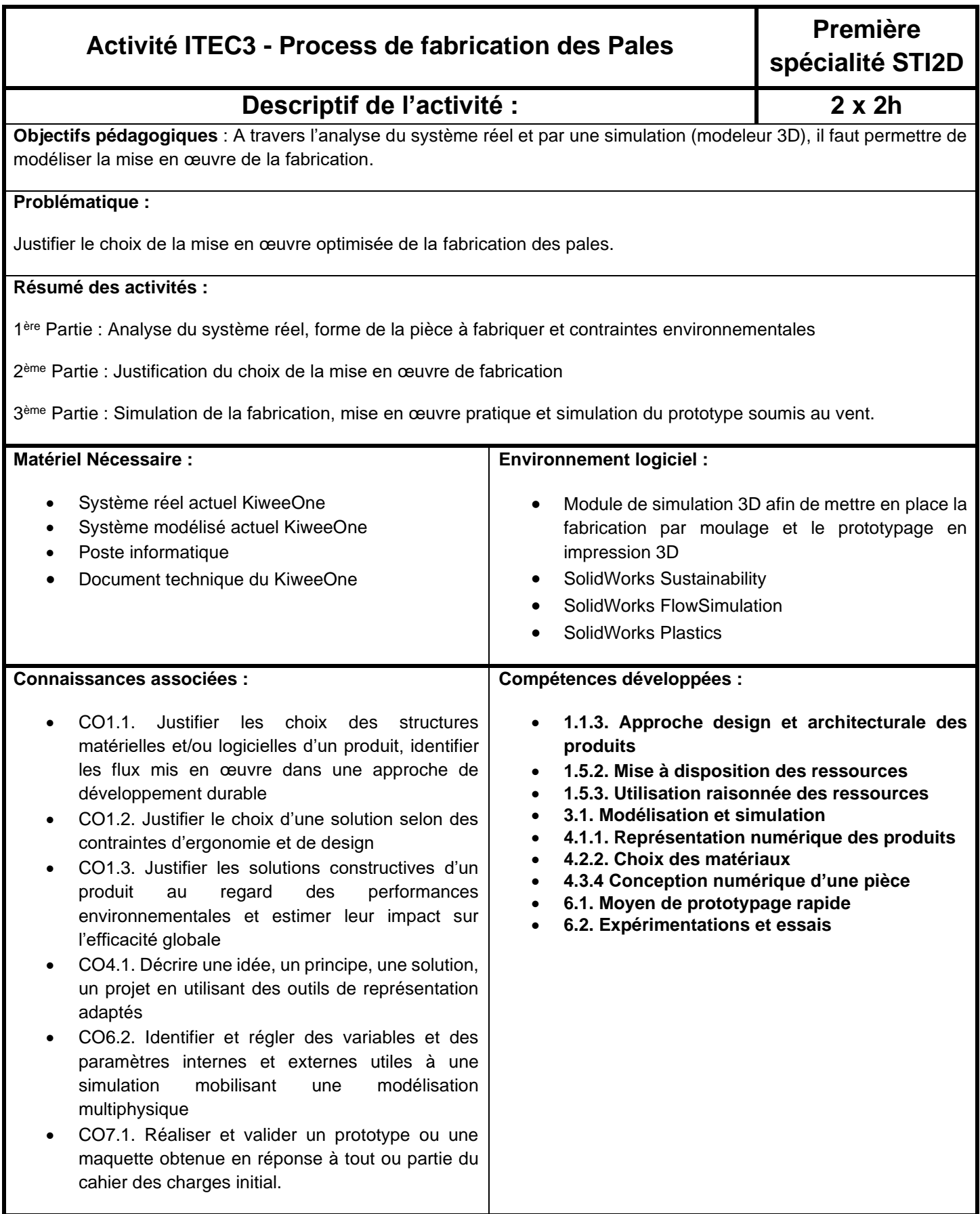

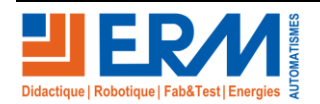

## **1 ère Partie : Analyse du système réel, forme de la pièce à fabriquer et contraintes environnementales**

L'étude s'appuie sur le support *KiweeOne* (Figure 1) de la société *KITEWINDER*, une petite éolienne aéroportée permettant de produire localement de l'énergie électrique à hauteur de 100W, en allant chercher les vents constants jusqu'à 120 mètres d'altitude.

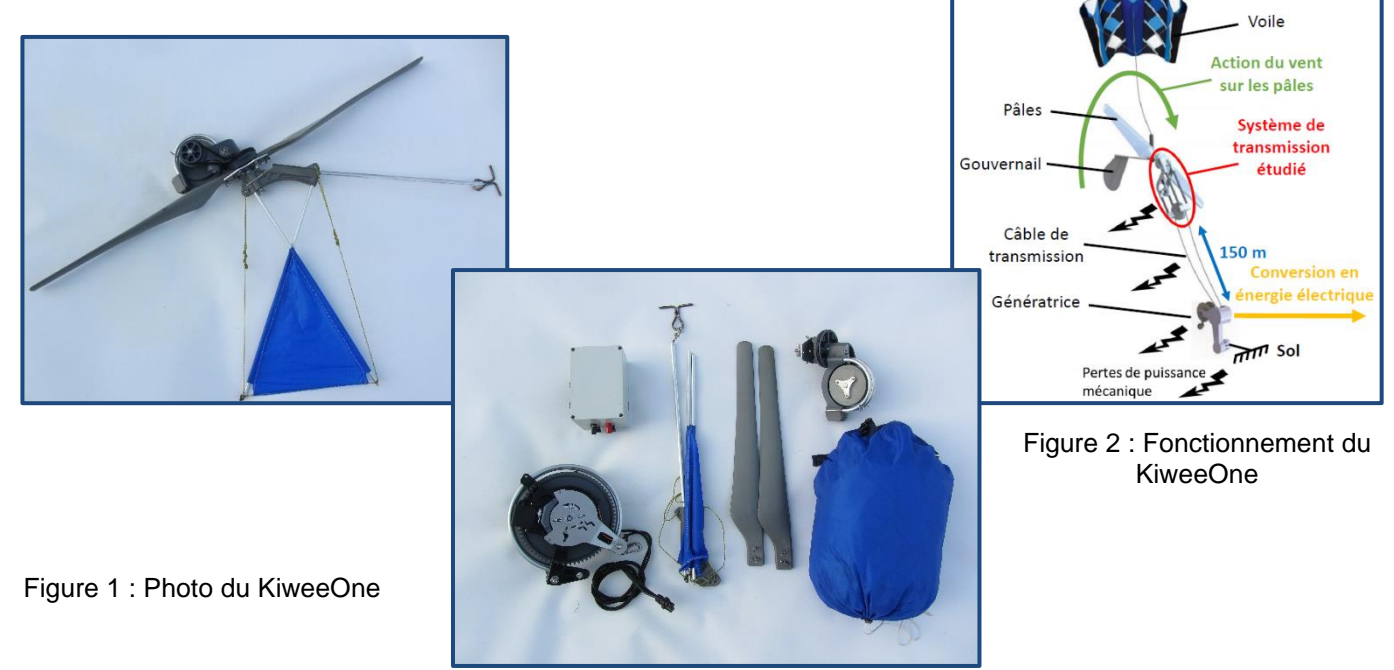

La lecture du dossier technique vous donnera plus d'informations sur le fonctionnement de l'éolienne aéroportée.

#### **1.1. Présentation du KiweeOne**

Le *KiweeOne* présente différents groupes de composants répondant à des exigences fonctionnelles spécifiques. Dans cette étude, nous nous intéressons à la transmission de puissance et aux rendements associés. En particulier on se limitera à l'étude de la transmission mécanique entre l'axe de l'hélice et l'axe du câble de transmission de puissance jusqu'au sol (Figure 2). Une étude de l'environnement du *KiweeOne* est nécessaire pour définir les exigences associées à sa conception technique (Figure 3).

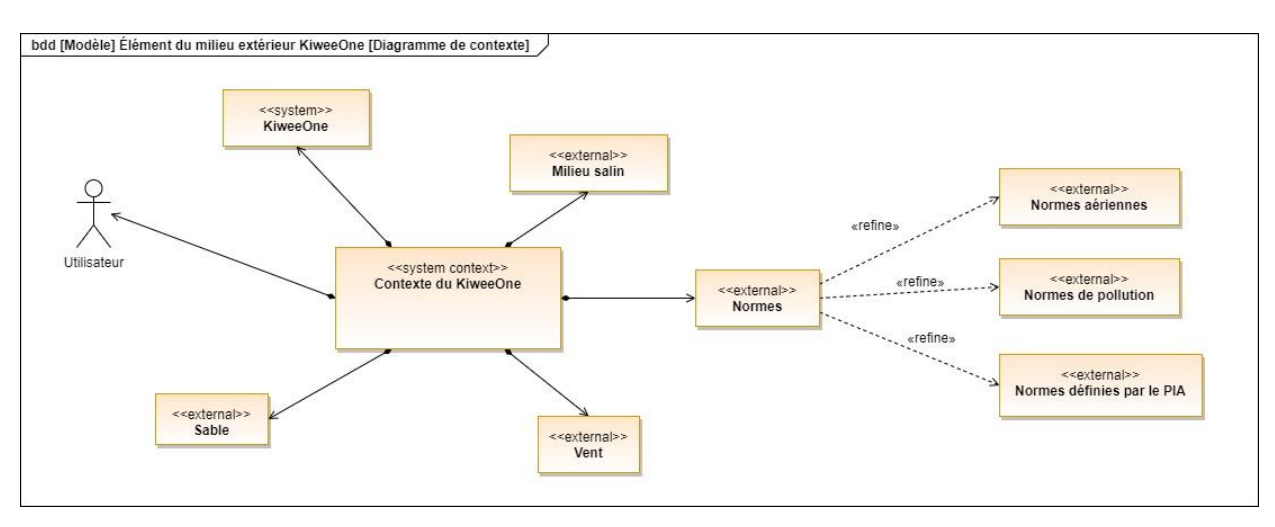

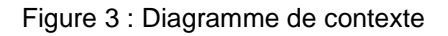

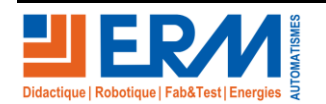

#### **1.2. Choix du matériau de la pale du KiweeOne**

Á partir du répertoire « **Kiwee Motrice BE V5** », ouvrir l'assemblage « **Kiwee Motrice BE V5.SLDASM** » et extraire une des pales du KiweeOne « **1\_Pale KiweeOne.sldprt** ».

**Question 1 : Identifier** le matériau utilisé pour la fabrication de la pale KiweeOne.

Le matériau utilisé est le PUR (**POLYURETHANE)**

**Question 2 : Extraire** les caractéristiques de ce matériau et compléter le tableau ci-dessous :

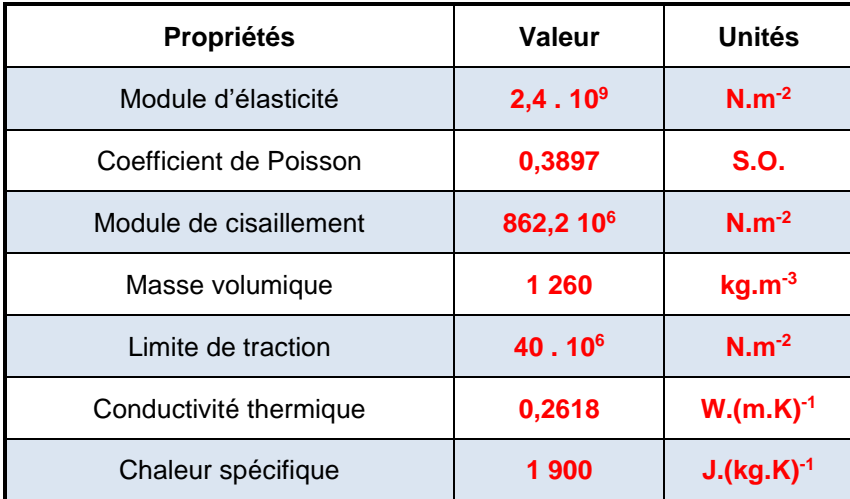

**Question 3 : Quel sont** les avantages de ce matériau ?

Le polyuréthane (PUR) est un matériau idéal pour toutes les applications. Très peu de plastiques combinent aussi bien esthétisme, ergonomie et fonctionnalités.

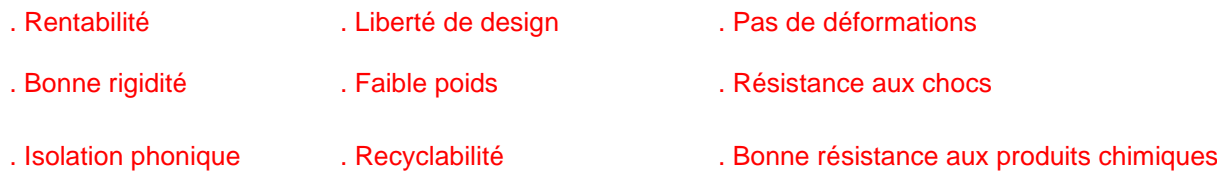

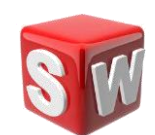

Á partir de l'onglet « Evaluer », lancer « Sustainability ». Dans cette partie, nous choisissons un matériau similaire d'un point de vue caractéristiques pour notre analyse d'impact environnemental.

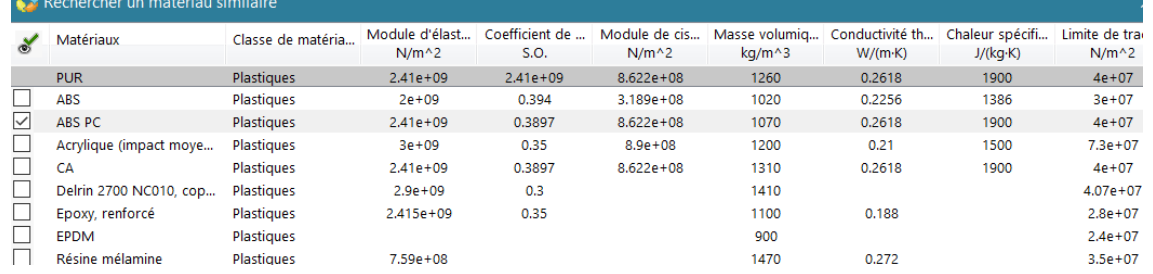

**Question 4 : Identifier** la principale caractéristique qui diffère entre les 2 matériaux (PUR et ABS PC)

La principale caractéristique qui diffère est le coefficient de Poisson

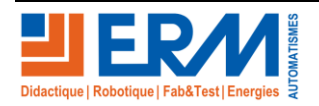

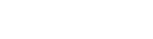

**Question 5** : **Expliquer** en quoi cette différence n'influe pas sur notre analyse.

Le coefficient de Poisson permet de caractériser la contraction de la matière perpendiculairement à la direction d'un effort appliqué sur la pièce. Cette caractérisation n'intervient pas dans notre analyse d'impact environnementale.

Dans un premier temps l'analyse repose sur une fabrication en Asie et une utilisation en Europe. Le document de synthèse est proposé : « **Sustainability Pale KiweeOne Asie-Europe.pdf** »

Dans un deuxième temps l'analyse repose sur une fabrication en Europe et une utilisation en Europe. Le document de synthèse est proposé : « **Sustainability Pale KiweeOne Europe-Europe.pdf** »

**Question 6** : **Proposer** une analyse comparative de ces 2 documents, **conclure** :

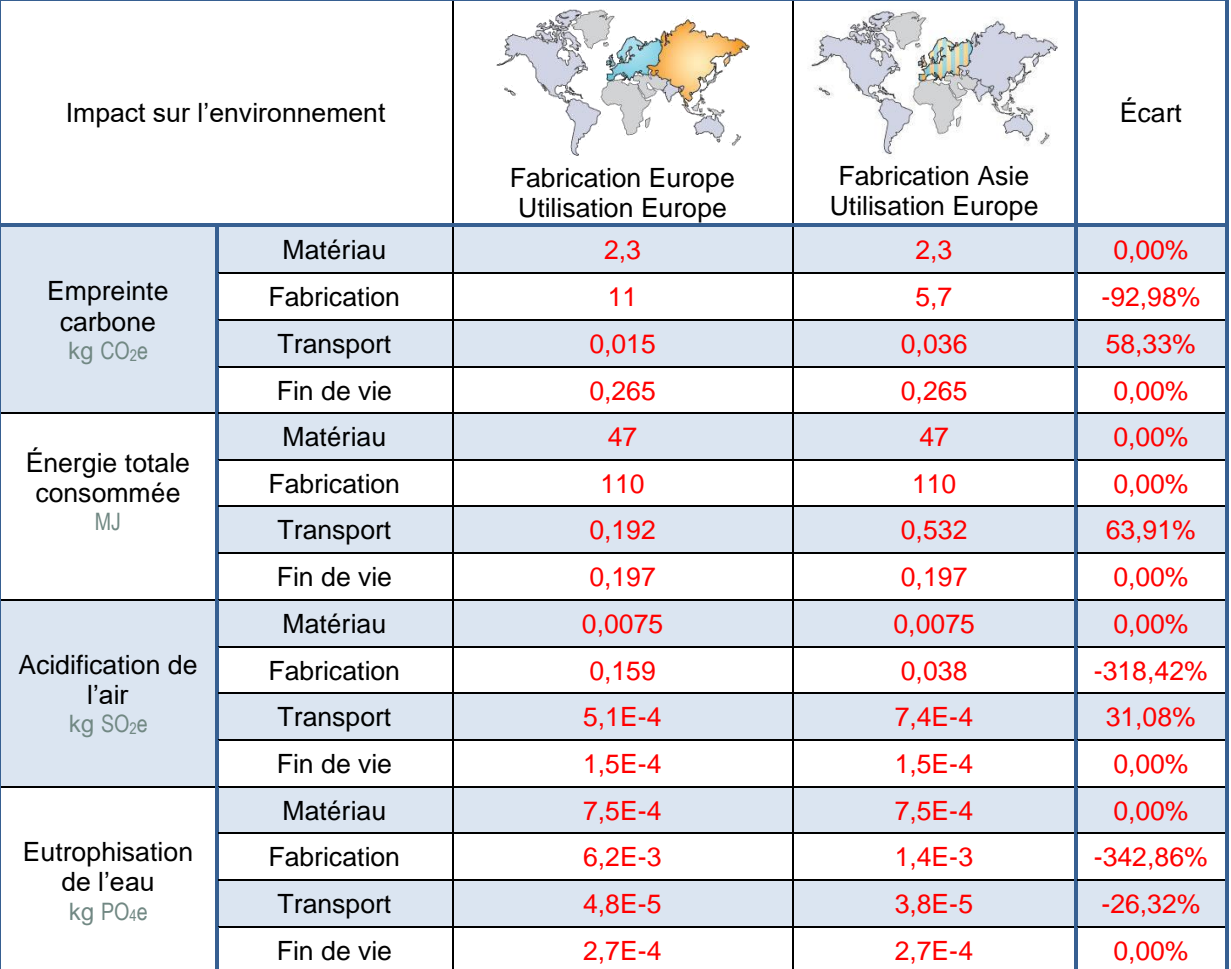

L'écart entre ces de modèle est en moyenne de - 39%, la fabrication ayant le plus d'impact. Il est donc préférable de fabriquer et d'utiliser ce produit en Europe.

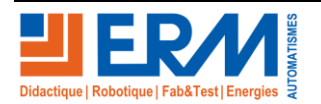

### **2ème Partie : Justification du choix de la mise en œuvre de fabrication**

**Question 7 :** Parmi les 3 exemples proposés comme procédés de fabrication en prototypage rapide pour les pales, **préciser** les avantages et inconvénients (un tableau comparatif est proposé ci-dessous) :

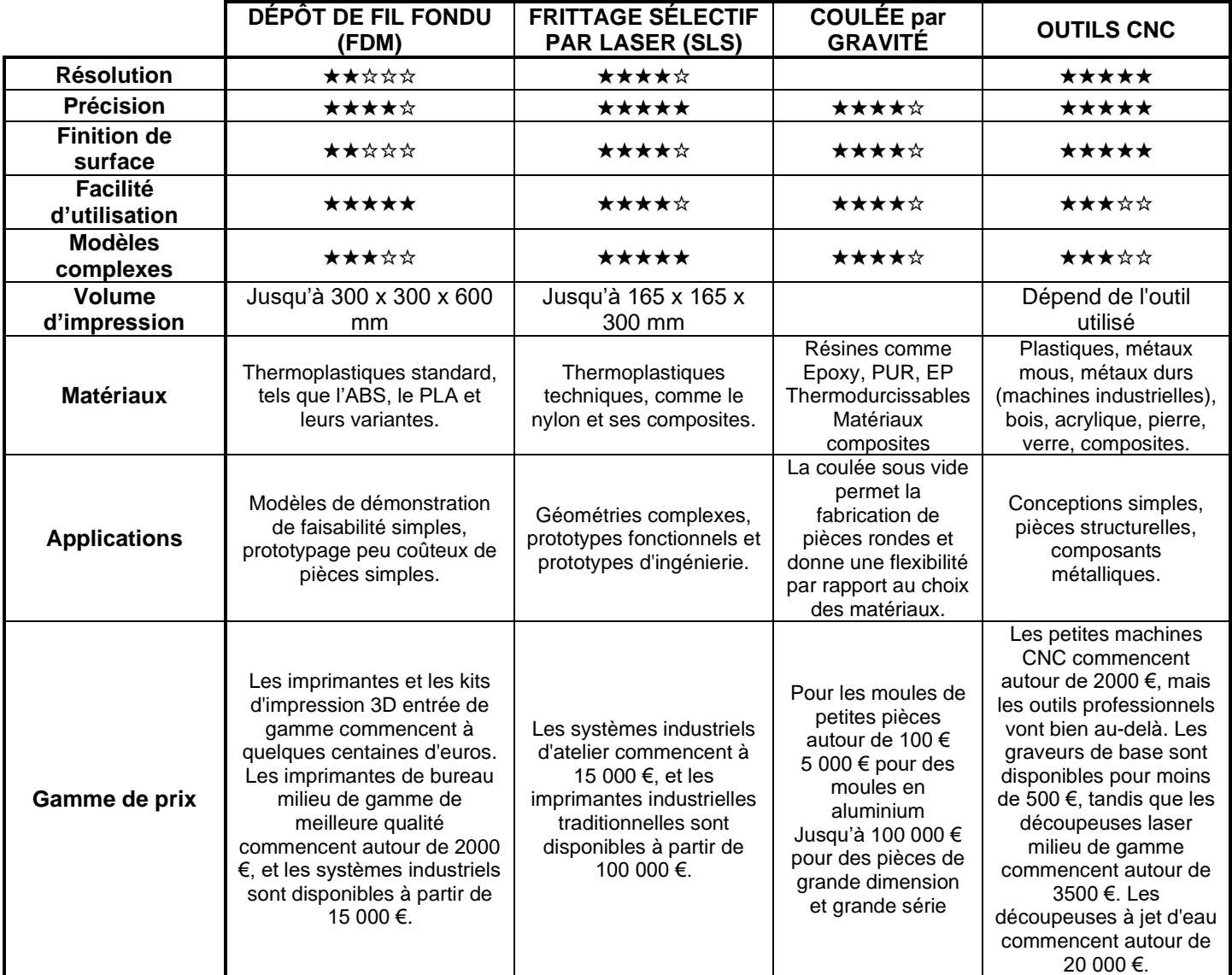

**. Enlèvement de matière par usinage - procédés de fabrication soustractive**

Les procédés de fabrication soustractive sont généralement utilisés pour créer des pièces en plastique ou en métal à des fins de prototypage.

Elles sont idéales pour les applications qui nécessitent des tolérances étroites et des géométries difficiles à mouler, à couler ou à produire avec d'autres méthodes de fabrication traditionnelles.

Les déchets sont nombreux lors de la fabrication mais recyclables, Le coût de production est élevé s'il n'est pas produit en grande quantité.

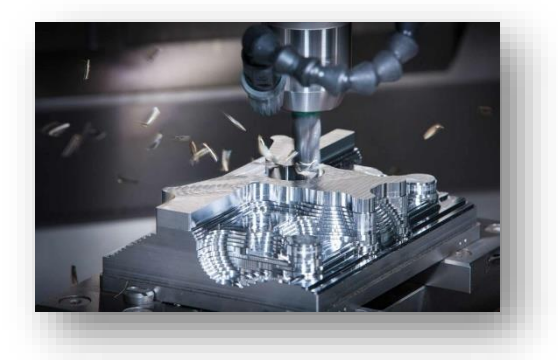

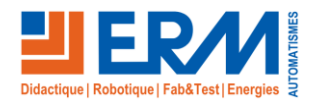

Page 6/10

**. [Le frittage sélectif par laser](https://formlabs.com/fr/blog/introduction-impression-3d-frittage-laser-selectif-sls/)**

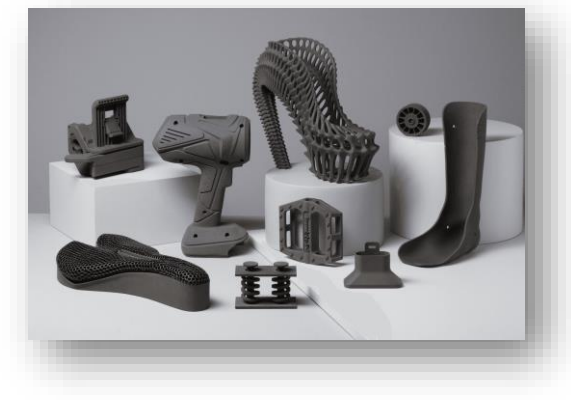

C'est la technologie de fabrication additive la plus courante pour les applications industrielles. Les ingénieurs et les fabricants de différents secteurs lui font confiance pour sa capacité à produire des pièces solides et fonctionnelles.

De haute qualité d'impression 3D, elle permet de réduire les déchets. De plus, elle augmente la durabilité des objets. Seulement, La surface des pièces est poreuse et la finition de surface peut être grossière et les pièces peuvent se déformer de façon significative.

#### **. Prototypage rapide imprimante 3D**

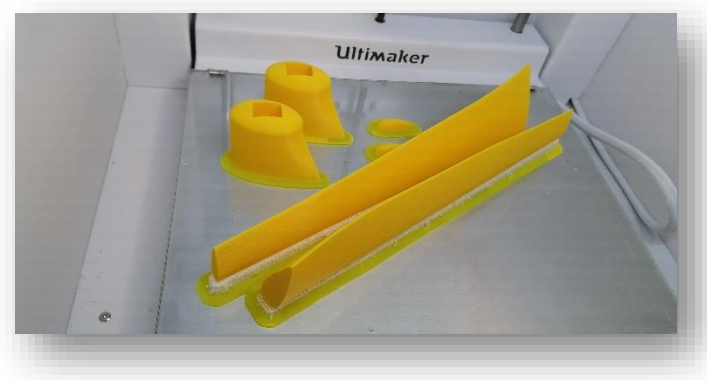

Le prototypage rapide permet de transformer rapidement et sans risque vos idées initiales en conceptions ayant l'apparence de véritables produits. Il permet aux concepteurs d'aller au-delà de la visualisation virtuelle, de mieux saisir l'aspect et la sensation d'une conception, et de les comparer en les mettant côte à côte.

Les pièces réalisées sont cependant plus fragiles que pour les autres procédés.

#### **. Coulée par gravité**

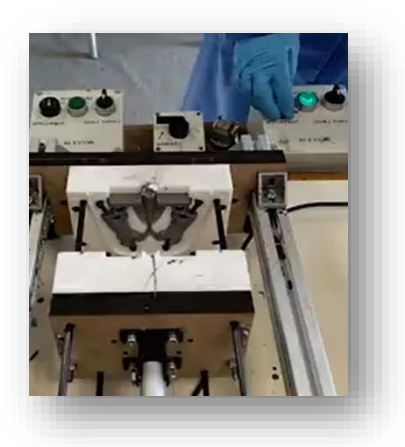

La coulée par gravité et par basculement permet de produire des coulées denses de haute qualité dont les attributs mécaniques, comme la résistance et la rigidité, sont excellents.

L'investissement requis pour la production de petits et de moyens volumes est réduit. Les pièces présentent des propriétés mécaniques excellentes.

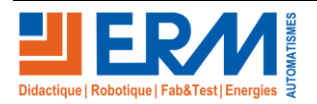

#### **3ème Partie : Simulation de la fabrication, mise en œuvre pratique du prototypage et Simulation du prototype soumis au vent.**

Dassault Systemes Injection Molding Simulation permet de simuler l'injection de matière lors la ffabrication d'un objet. À partir de l'onglet : « SolidWorks Plastics » l'étude de simulation a été réalisée. Le fabricant nous donne un temps de fabrication d'une pale estimée à 5 minutes.

L'analyse de l'écoulement lors de l'injection de la matière est proposée sur le document proposé

#### « **Rapport d'injection pale KiweeOne.pdf** »

Une vidéo de l'écoulement lors de l'injection est proposée

#### « **Animation du Remplissage.avi** »

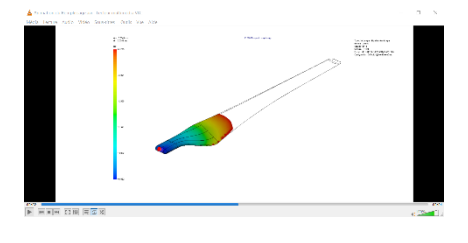

**Question 8** : **Relever** sur les éléments proposés le temps de remplissage du moule et le temps de refroidissement simulé.

Le temps total d'injection est de 9,95 s et le refroidissement de 208,95 s soit 3 min et 28 s.

**Question 9** : **Que peut-on dire** de ce résultat de simulation avec les données du fabricant.

Le temps estimé par le fabricant est supérieur au temps simulé. Il prend en compte la fermeture du moule, l'extraction après refroidissement ainsi que la préparation de la matière pour l'injection.

Dans cette partie de l'analyse nous souhaitons voir l'influence du vent sur la motrice et observer si la conception de la tête ne perturbe pas la récupération de l'énergie cinétique du vent par les pales. Pour cela nous allons réaliser une simulation à l'aide de FlowSimulation de SolidWorks.

Pour cela nous utiliserons les données suivantes à paramétrer :

- . Type d'analyse : Externe
- . Type de fluide : gaz (air)
- . Vitesse du vent : 10m.s-1
- . Surface prise en compte : surface des pales et de la tête face au vent (porté par l'axe Y)

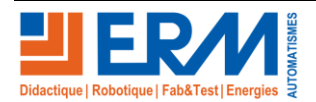

Quelques saisies d'écran vous permettront sans doute d'y trouver les différents paramètres à saisir lors de cette simulation. Pour commencer, il faut ajouter le complément FlowSimulation à SolidWorks.

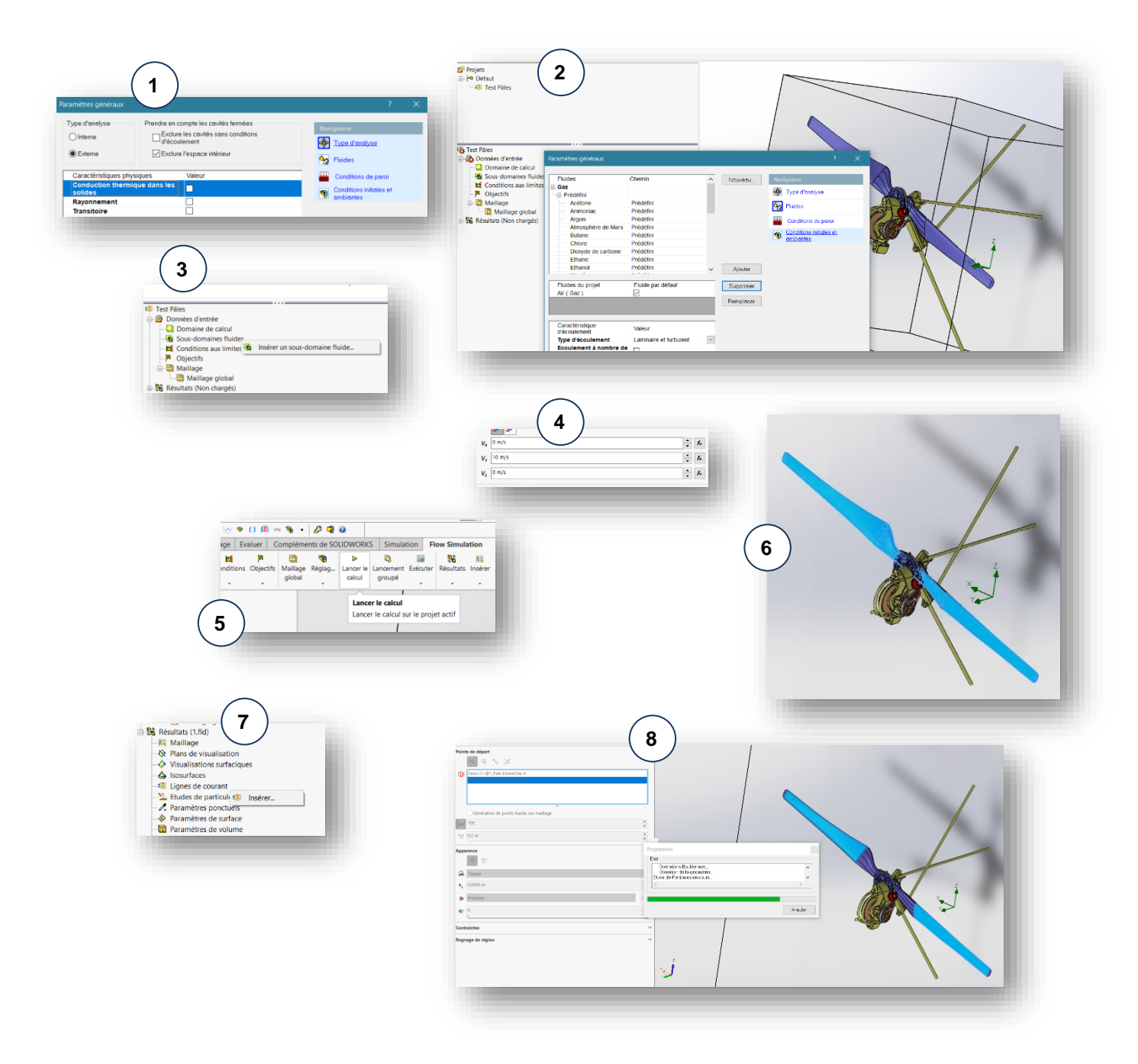

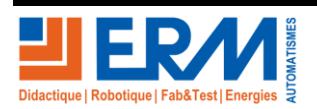

# **DOSSIER**

**Question 10** : Une fois le calcul lancé, **Relever** le comportement de notre ensemble en consultant les résultats de la simulation. **Conclure** quant à la problématique citée en début de partie.

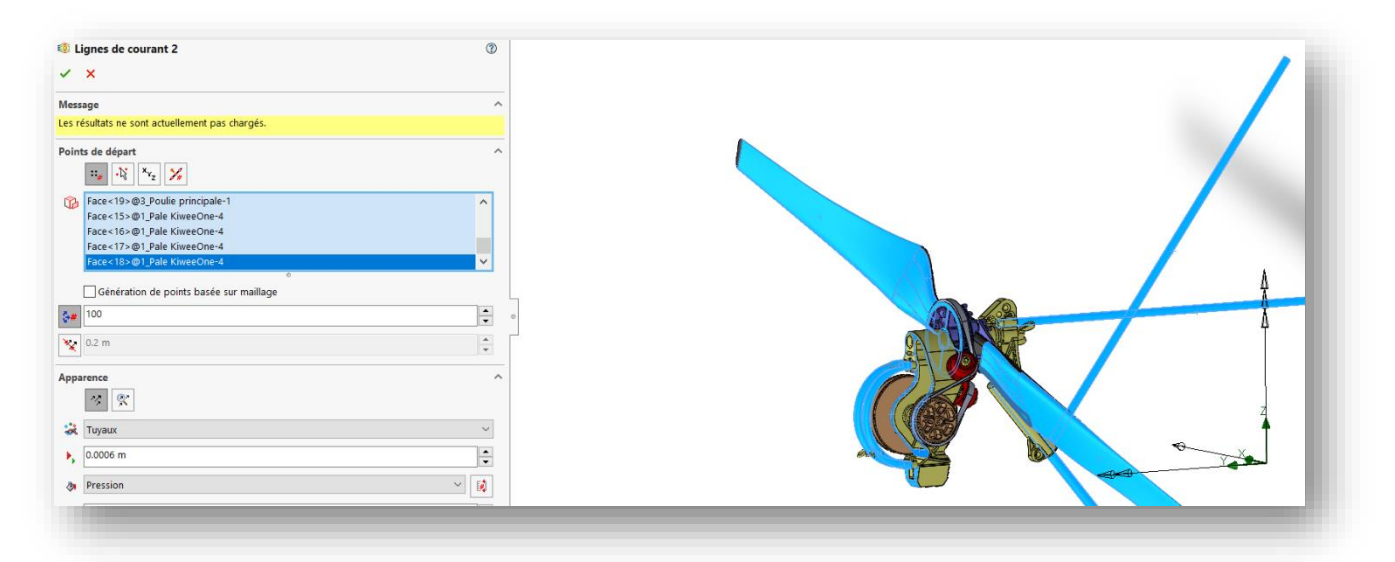

#### Le vent arrive sur notre ensemble et s'y diffuse sur la tête sans trop perturber la récupération du vent.

En analysant plus particulièrement le vent 101507.79 dans la pale, nous remarquons qu'une 101481.77<br>101465.75 dépression se creuse en bas de cette 101429.73 101403.71 dernière, provoquant sa rotation.101377.69 101351.67<br>101351.67 181298-82 01273.60 Pression IPal Eliphos de contradi.<br>L'Espres de contradi. erf <u> Tearri</u> **SEG** alar<br>Santa  $\frac{1}{2}$ **There** 

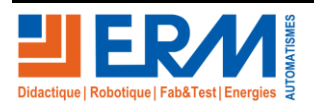

Page 10/10

84 200 Carpentras